## Duplicate Data:

You can duplicate Images, Datasets and Projects with all annotations.

- 1. In OMERO.web select the projects, datasets or images to duplicate
- 2. Open script under iBiOs > util > Duplicate

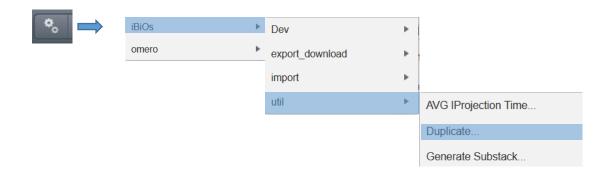

3. Press Run Script

## Move data to another group:

Move data from on group to another

- 1. In the explorer on the left side select the data you want to move
- 2. Right mouse click brings you to the context menu
- 3. Select Move to Group...

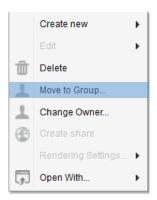

4. Select the target group and press OK